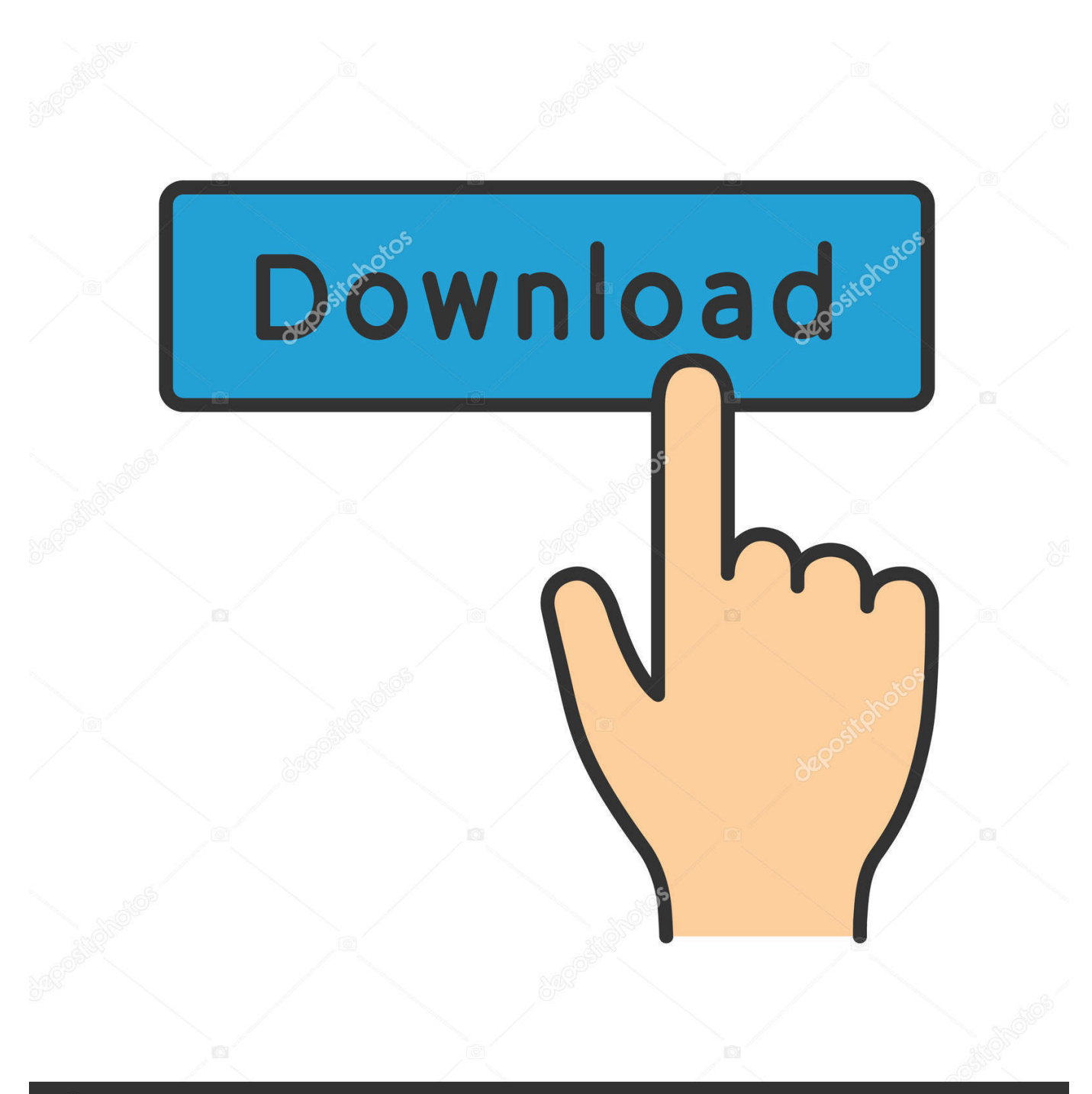

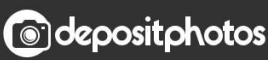

Image ID: 211427236 www.depositphotos.com

[Export Email Ultra Mailer](https://imgfil.com/1vjttr)

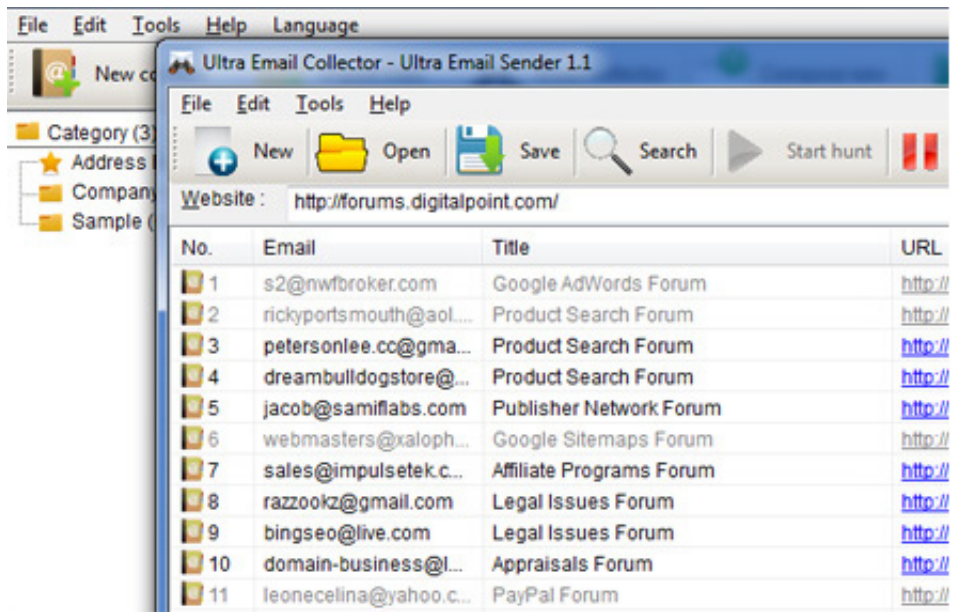

[Export Email Ultra Mailer](https://imgfil.com/1vjttr)

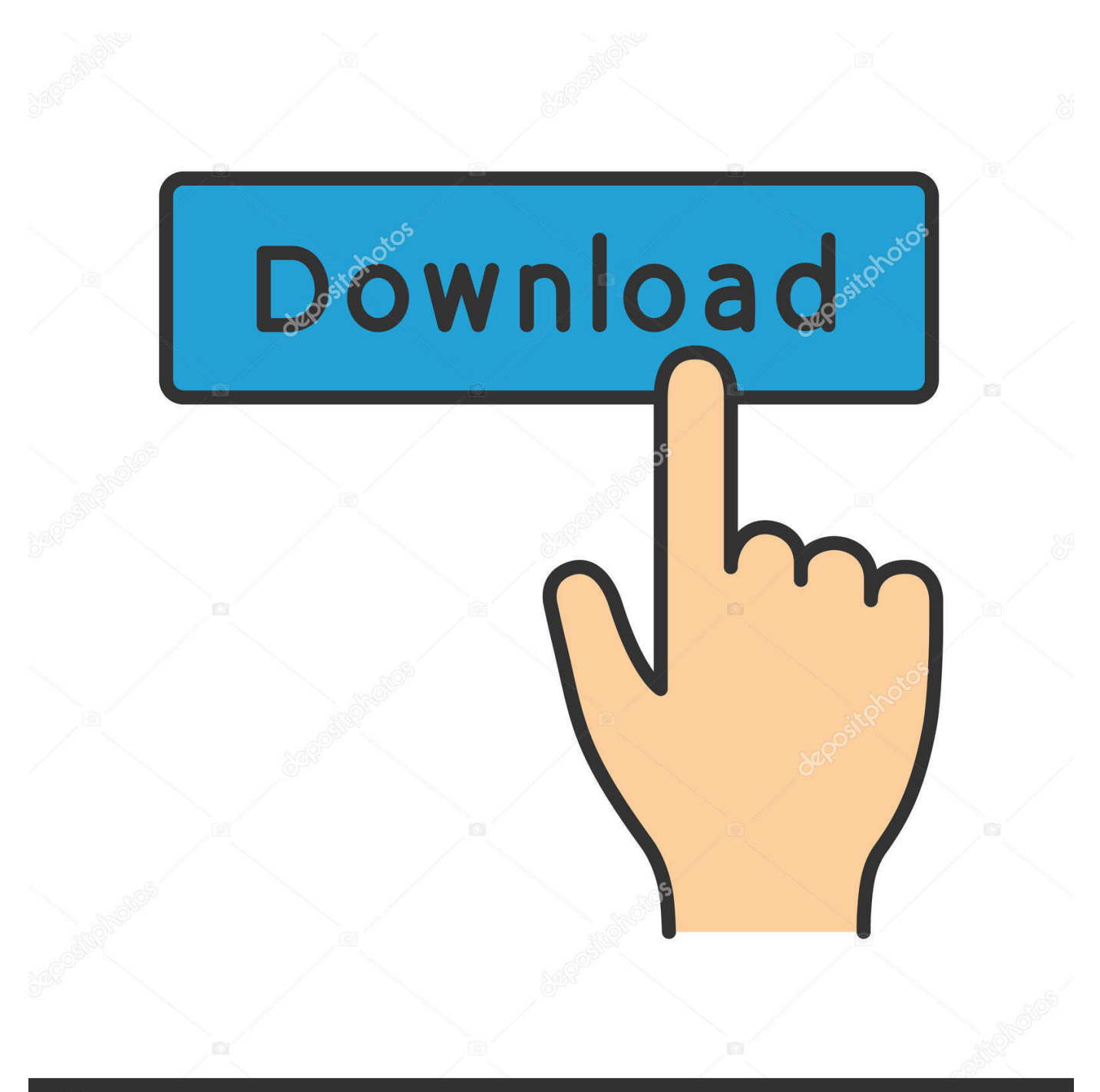

## **@depositphotos**

Image ID: 211427236 www.depositphotos.com LPChipLPChip37 8k55 gold badges5757 silver badges9292 bronze badgesHere is the enhancement request.

My question is: Can you export emails from OWA and how? jjepsuomijjepsuomi 3 Answers No you cannot.. By using Transfer to Voice Mail, an extension user can Transfer a call to the I'm in need of backuping my emails in Outlook Web App but I can't find an export/import function in OWA.. Click 'Save' Now you have a PDF version of that email. Click the down arrow on the attachment and download the email message, or send the message to yourself and then download all attachments.

You can download an email like this:Start a new messageClick to edit the message in a new window.. UltraMail, and NVM-Series Voice Mail with Automated Attendant Systems Integrated voice mail enhances the telephone system with the following features.. If you want to backup email to an external medium, you will need a client such as Microsoft Outlook that supports this.. Outlook Web App is purely meant to send and receive email, but does not have a backup function.

You can drag and drop emails to add them as attachments as a workaround (see this answer).. Select 'Print' and confirm 'print' again When your browser's print page window opens up, click 'change destination' and select 'save to PDF' from the list of printers.. Hans VonnHans VonnWhen viewing an email you want to download; Select the down arrow which is located on the top-right-hand corner of the email.. Select all emails you would like to download Drag the emails to the new message This will add them as attachments.

e10c415e6f